2024/1/19

中村隆昭

1/11 にピクセラ社の USB 接続テレビチュナーXit Square を購入してからセットアップが完了して テレビが見えるようになるまでに 8 日間を要した。なぜこんなにまで時間がかかったのか。その 問題点を明らかにするためにその足取りをまとめた。

#### 1. 同梱されていた「セットアップガイド」を開く

本体に「セットアップガイド」が同梱されていた。

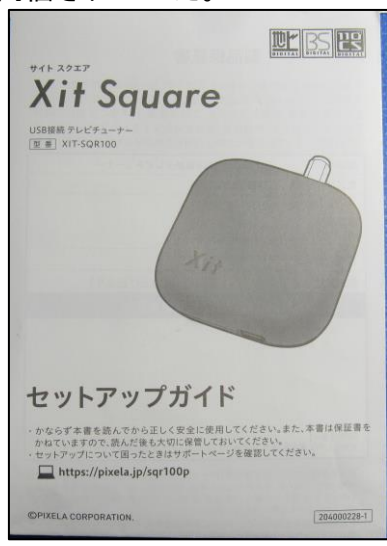

これを開くと以下のように記載されている

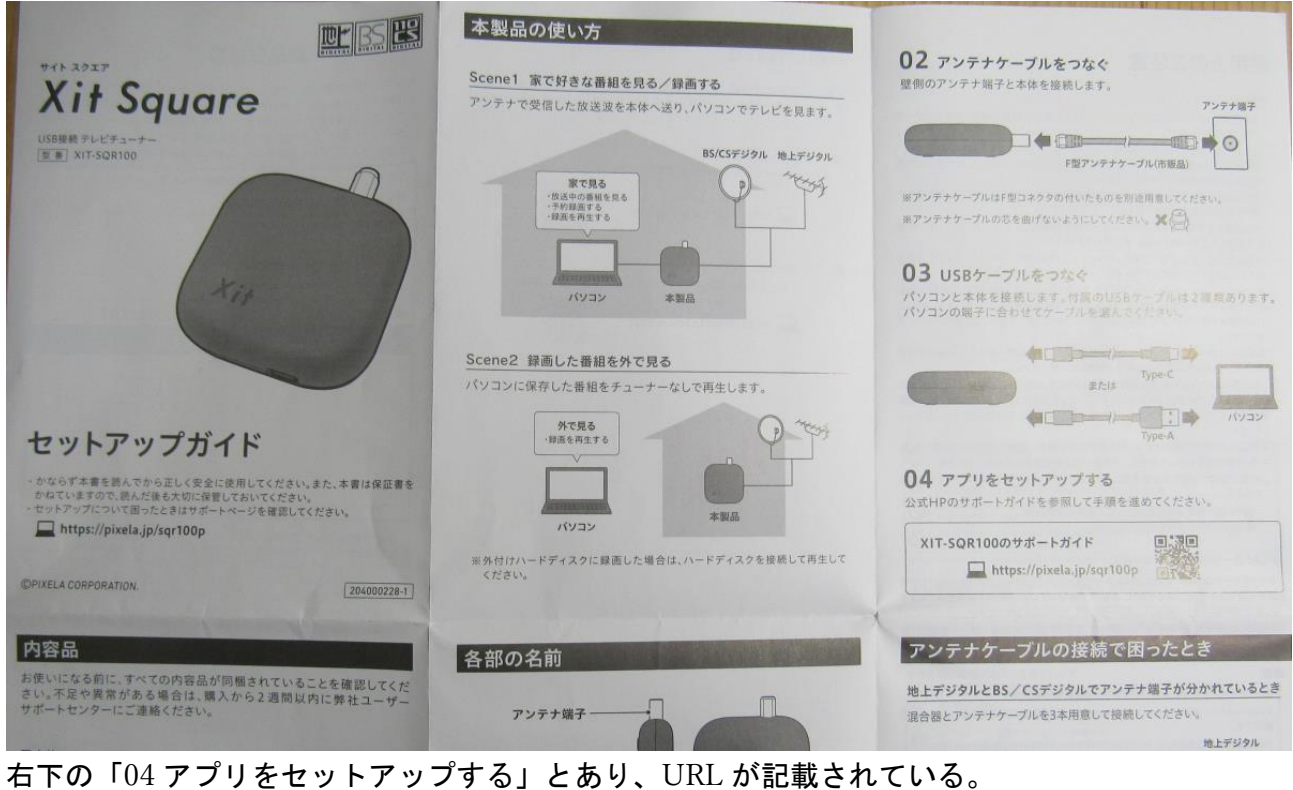

「XIT-SQR100 サポートガイド <https://pixela.jp/sqr100p>」とある。

# 2.サポートガイドを開く

指定された URL を入力すると以下の画面がでる。

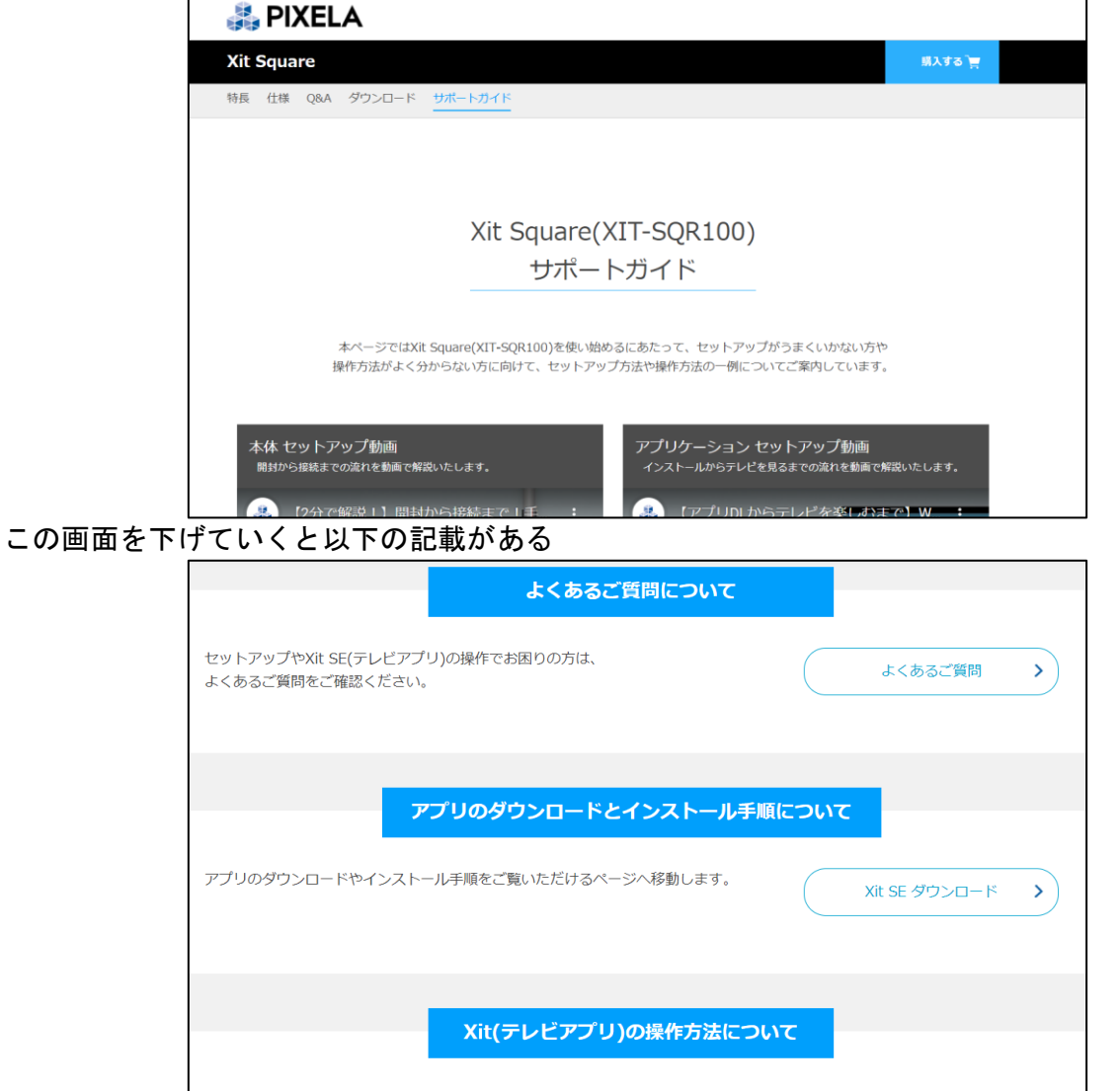

ここで、「アプリのダウンロードとインストール手順について」の「XitSE ダウンロード」をクリ ックする。

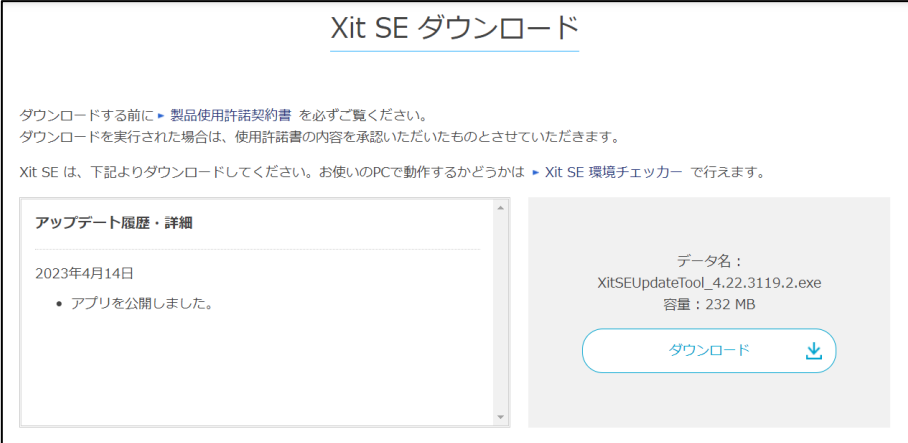

ここが問題である。なぜ、最初に目につくのは、「XitSEUpdateTool\_4.22.3119.2.exe」とあり、 「ダウンロード」ボタンがある。このボタンをクリックしてよいのか、戸惑った。だが、 「UpdateTool」という文言にひっかかる。最初にでる表示としては目障りである。 さらに、下をみると「事前準備」とあり、「.NET Framework4.6.2 をインストールする必要があ る」と記載されている。

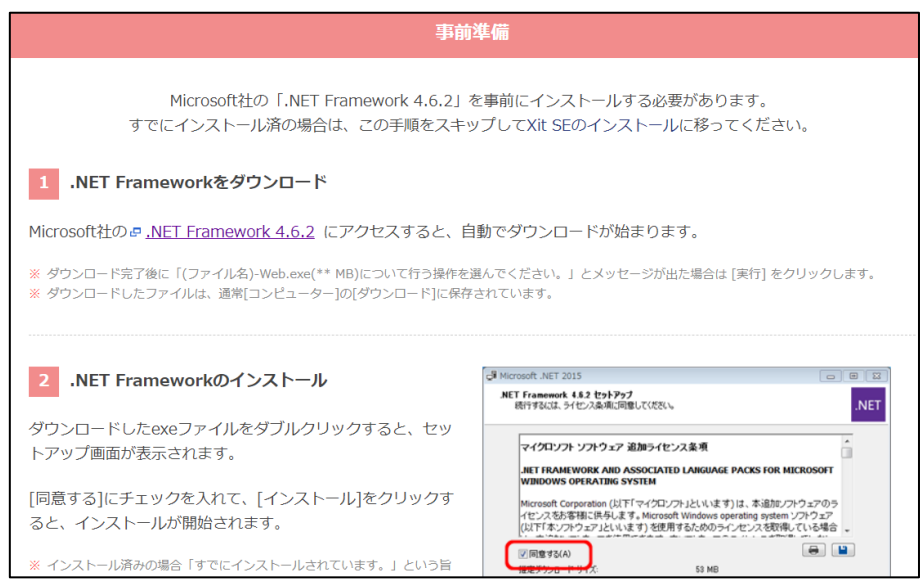

## ここで、問題がある。「事前準備」の説明はわかりにくい。わかりにくいのは

## .NET Frameworkをダウンロード

Microsoft社の P.NET Framework 4.6.2 にアクセスすると、自動でダウンロードが始まります。

ここは、「.NET Framework4.6.2 をクリックして、ダウンロードしてください」でよい。「自動 的にダウンロードが始まります」は当たり前のことだ。目的は「XitSE」のダウンロードであり、 「.NET Framework4.6.2」は手段に過ぎない。目的と手段を明確にすべきである。

## 3.「.NET Framework4.6.2」のインストールが失敗することがある

ここをダブルクリックすると

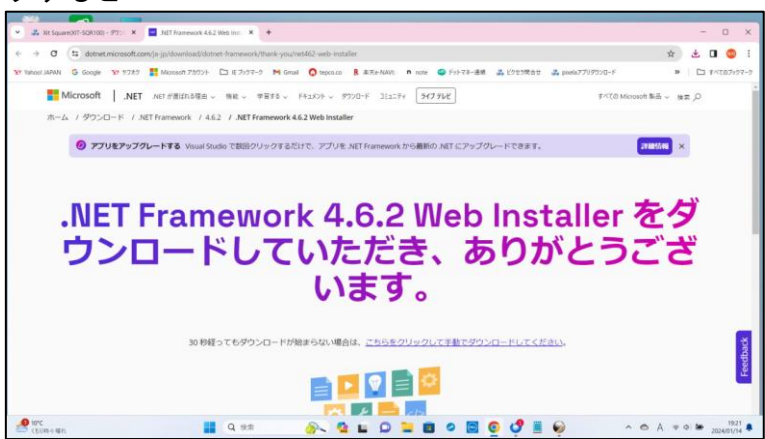

この表示もわかりにくい。「.NET Framework4.6.2」をインストールしようとしていたのだとわ かっていてもである。因みに、「.NET Framework」の最新バージョンは 4.8 である。 ダウンロードフォルダーにある「ndp462-kb3151802-web.exe」をダブルクリックする

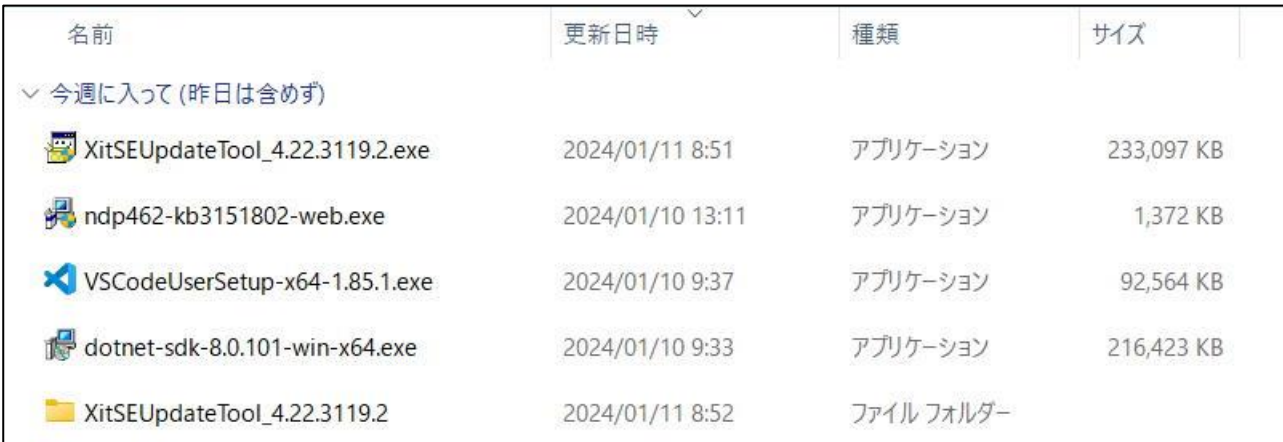

インストールが始まるが、以下の表示がでる。すでにインストール済だというのである。

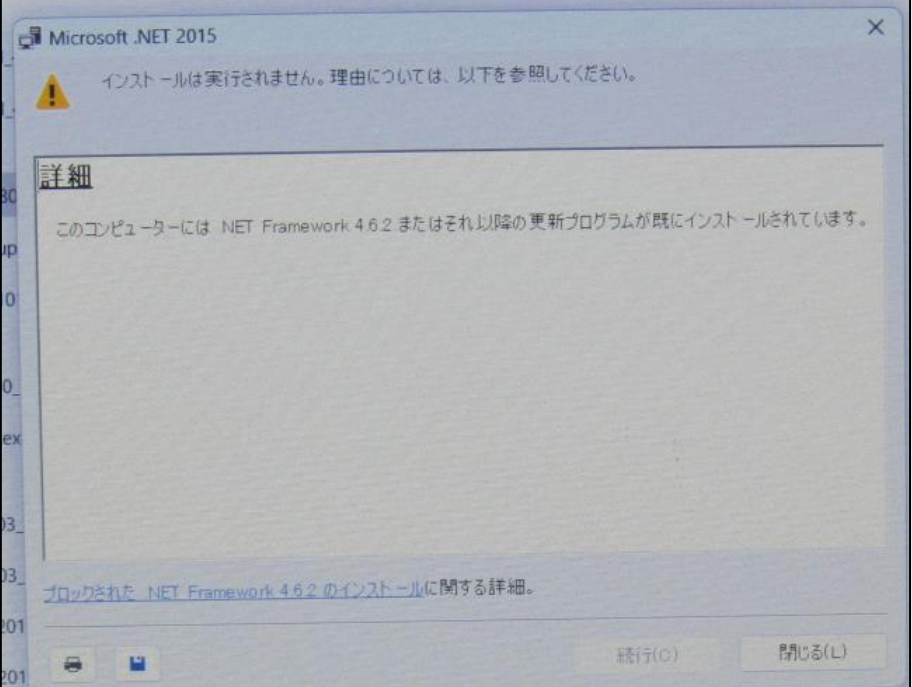

#### レジストリーエディターを使って確認すると確かにインストール済だとわかる。 ファイル(F) 編集(E) 表示(V) お気に入り(A) ヘルプ(H) TYTINE) WELLY ASSIST WARRANT WARRANT TRANSPORT FOR SEUP YN DPYV4YFull  $\vec{\tau}$ -9 種類  $\geq$  MTF 名前 **MTFFuzzyFactors** REG SZ (値の設定なし)  $ab$ (既定) 0x00000001 (1) > MTFInputType **REG DWORD**  $\frac{91}{10}$ CBS > 2 MTFKeyboardMappings REG\_DWORD 0x00000001 (1) **out** Install C:¥Windows¥Microsoft.NET¥Framework64¥v4.0.303... > Multimedia ab InstallPath REG\_SZ  $\rightarrow$  Multivariant REG\_DWORD 0x00082348 (533320) **Release** V NET Framework Setup  $0 \times 000000000(0)$ **Big** Servicing REG\_DWORD  $\vee$  NDP 4.0.0 ab TargetVersion REG\_SZ  $\rightarrow$  CDF 4.8.09032 REG\_SZ ab Version  $> 2.0.50727$  $\rightarrow$  3.0  $\geq$   $\frac{1}{2}$  v3.5  $\sim$   $\sqrt{4}$  $\rightarrow$  Client  $\sim$  T. Full  $1033$  $1041$  $\vee$   $\vee$  4.0 Client **D** OS Integration NetSh Network Non-Driver Signing Notepad  $\rightarrow$  ODBC  $\blacksquare$  OEM

# こんなことは考えていなかったのだろうか。さてここからどうすればいいのか。サポートセンタ ーに問い合わせると下の「XitSE インストールについて」によると。

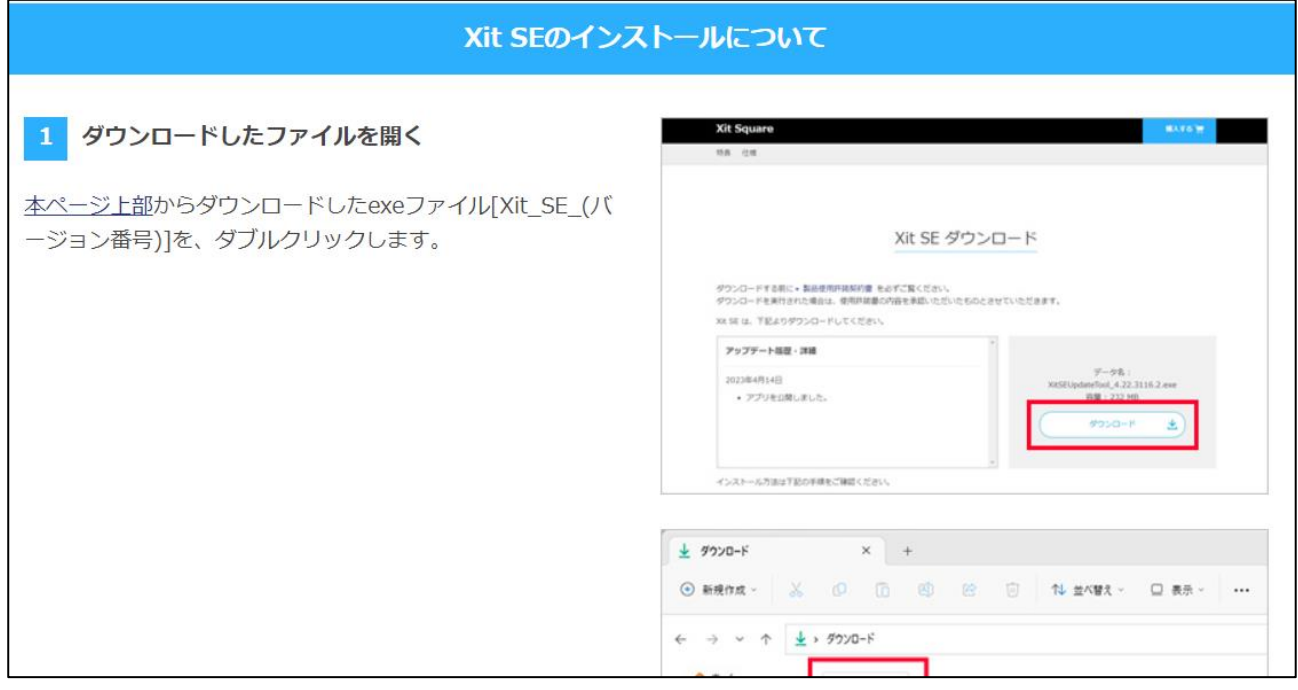

「本ページ上部からダウンロードした exe ファイル・・・」とあるが、わかりにくい記述だ。 ダウンロードした後のインストールについて記述しているようだ。

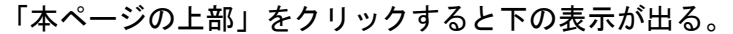

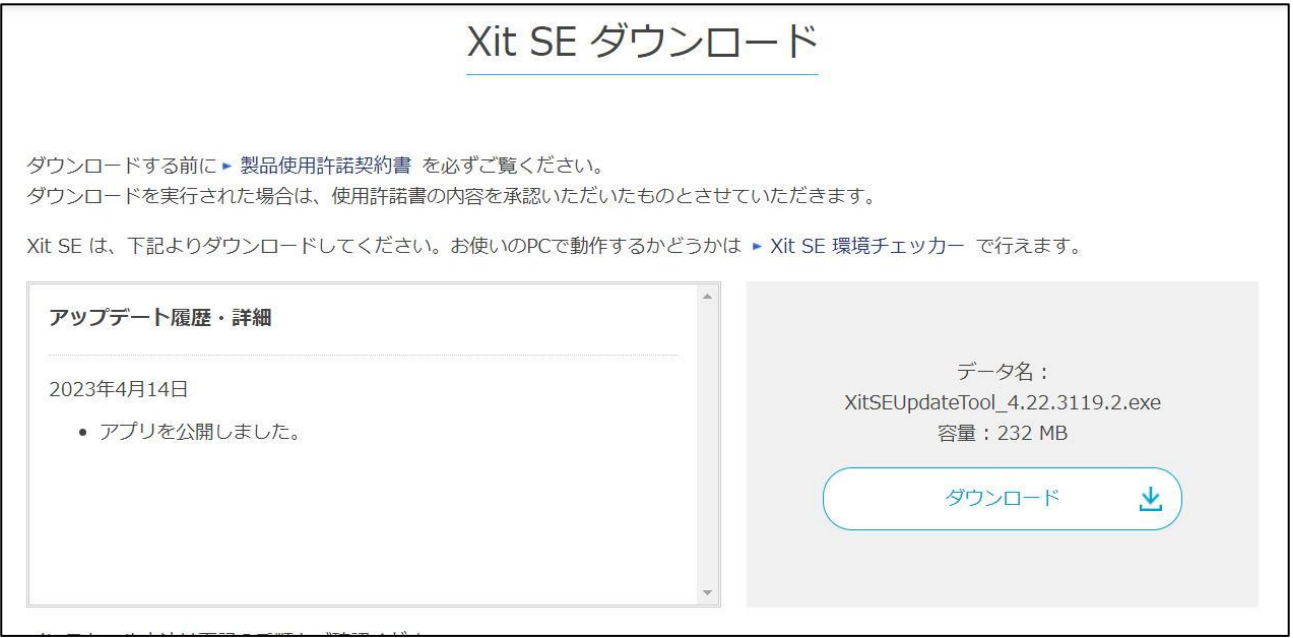

ここの表示がまたわかりにくい。「XitSEUpdateTool」ある。なんだろうか?

なぜ、「XitSE アプリダウンロード」と書いてないのか? この表示は利用者をかく乱させる内容だ。なぜ「XitSEUpdateTool」なのか。 ここで、「ダウンロード」ボタンをクリックしてよいのか。さんざん悩んだ。

他に手立てがないので、「ダウンロード」ボタンをクリックする。

# 4.「ダウンロード」ホルダーを見る

「ダウンロード」ホルダーは以下のようになっている

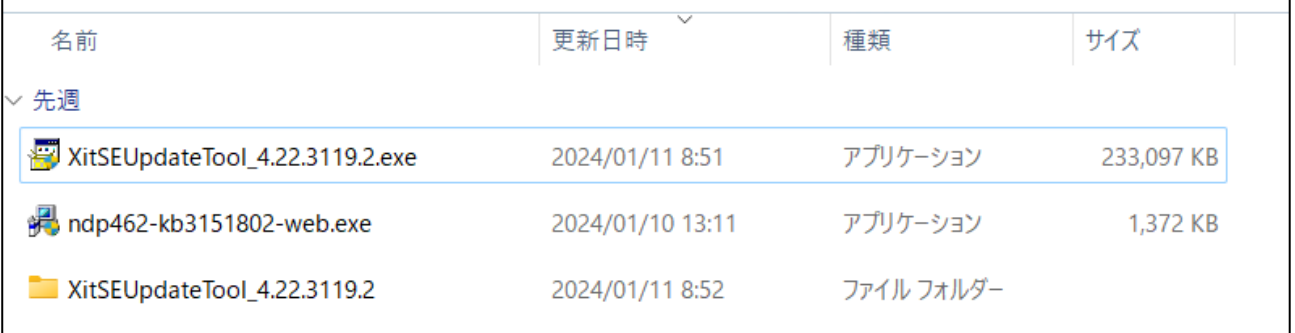

ここで、また悩む。この「XitSEUpdateTool\_422.3119\_2」というホルダーは何者なのか。 なぜこのような、利用者を惑わす名称にしなければいけないのか。 とりあえず、このホルダーを開いてみると

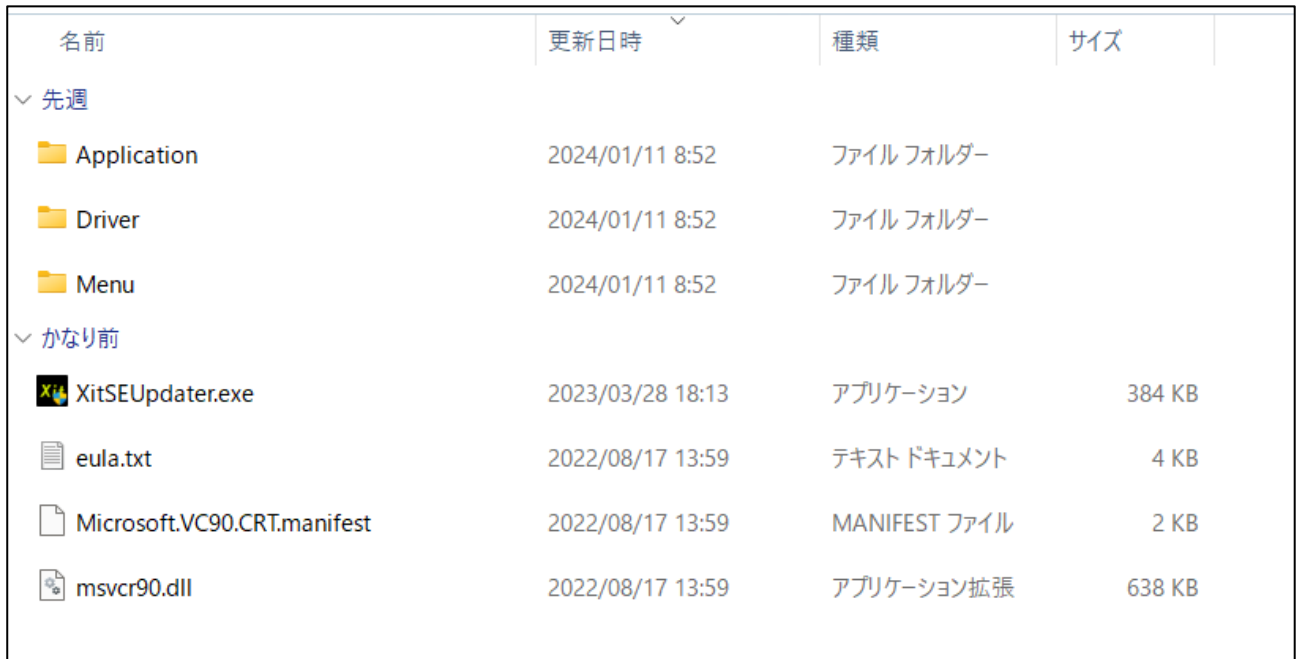

ここで、ようやくわかった。「Application」というホルダーが XitSE アプリだろう。「Driver」 というホルダーは、Xit 機器のドライバーだろう。「Menu」これは何だろう?

# 5.「デバイスマネージャ」を見る

念のために、デバイスマネージャを開くといかのとおり。

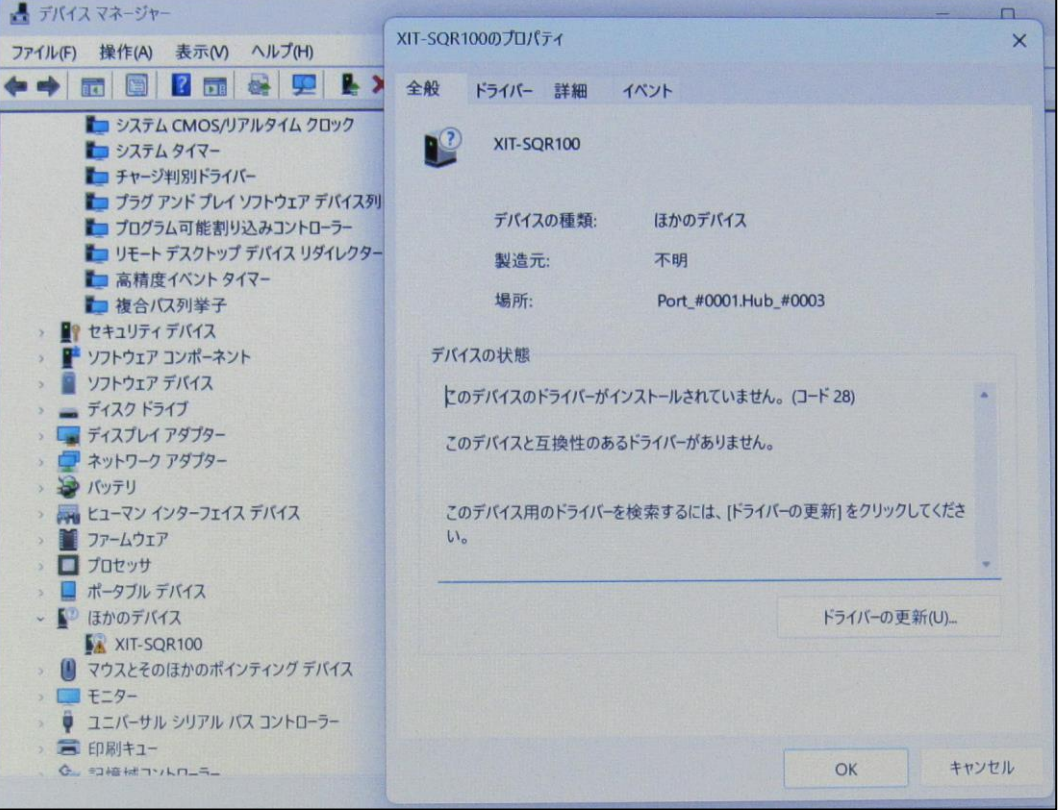

「XIT-SQR100」が「ほかのデバイス」の下にある。そしてプロパティを見ると、「デバイスの ドライバーがインストールされていない」とわかる。 「Driver」ホルダーはこれだと判明する。

# 6.「Application」ホルダーを開く

「Application」ホルダーをダブルクリックすると

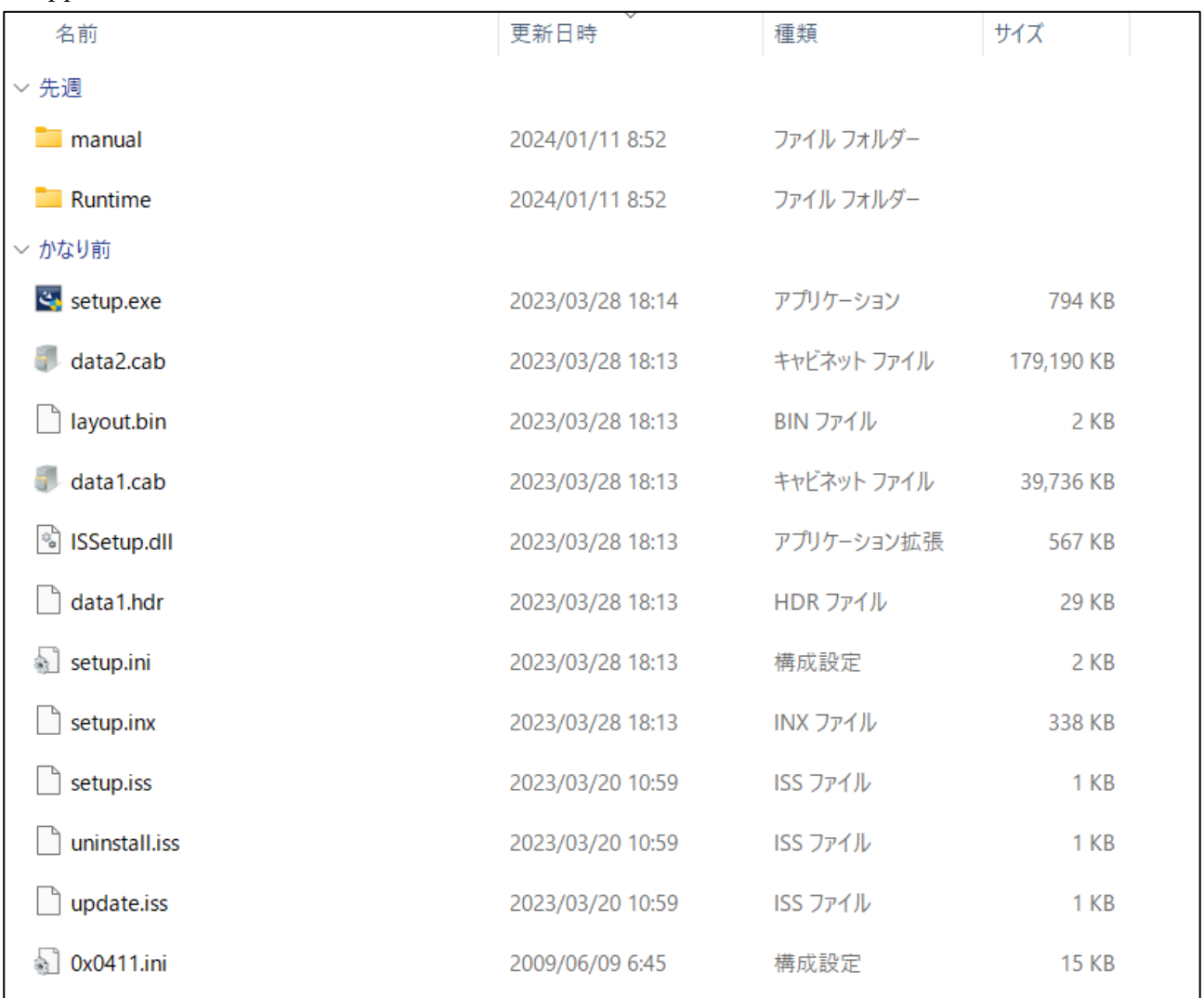

ここで、「setup.exe」をクリックすると、XitSE がインストールされる。 デスクトップ上に「XitSE」のアイコンができる。やれやれである。

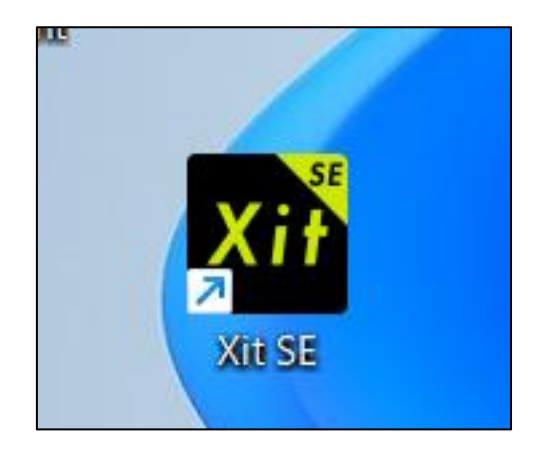

# 7.「Driver」のセットアップ

「Driver」ホルダーをダブルクリックすると、「ite」ホルダー、「usb」ホルダー、「win10」ホ ルダー、「x64」ホルダーと続き、ようやく下のようになる。

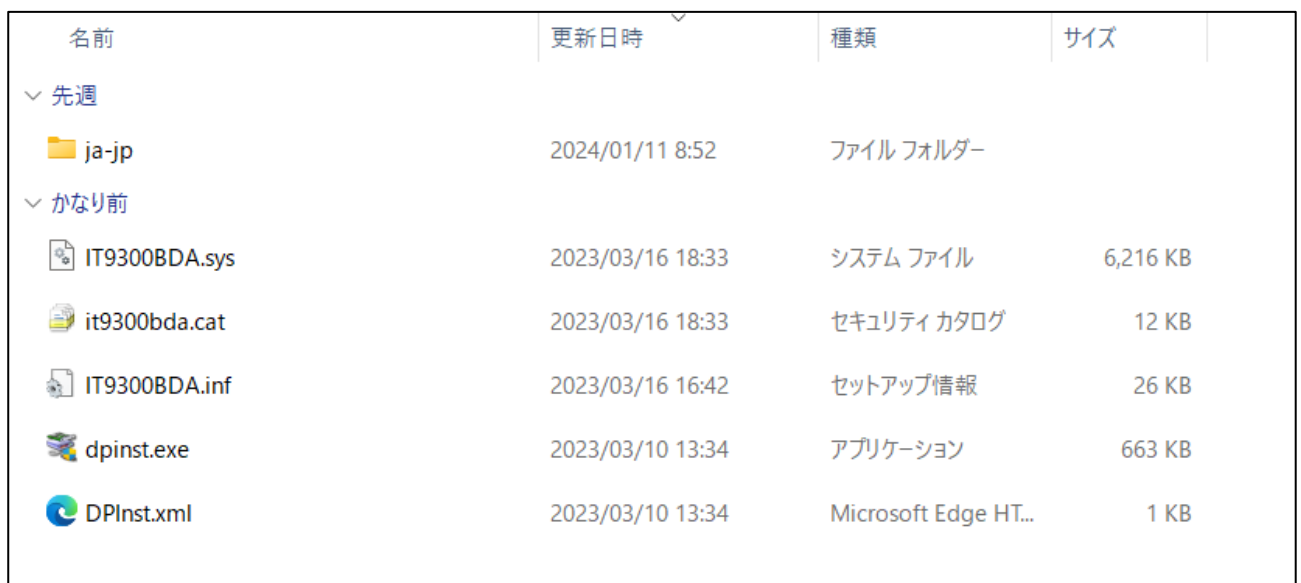

ここで、「dpinst.exe」をクリックするとドライバーがインストールされる。 そこで、デバイスマネージャを開いてみる。

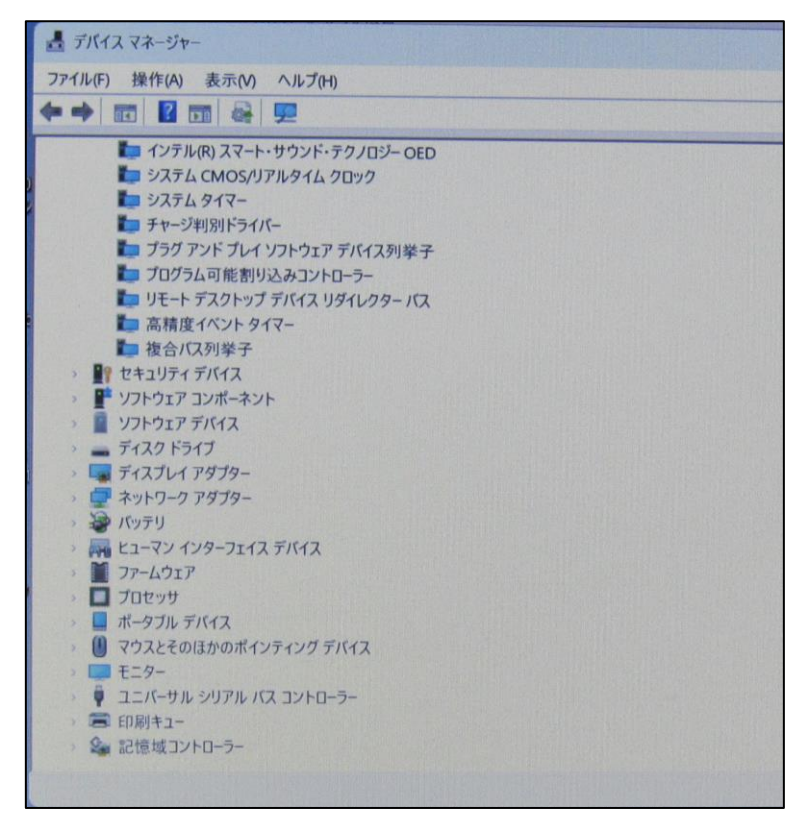

ドライバーをインストール前と違う。「XIT- SQR100」が見当たらない。 だけどまあいいか。

## 8.デスクトップのアイコン「XitSE」をクリックして起動する

テレビが見える。しかし、チャンネルを移動できない。「Menu」がこれだったと気が付く

#### 9.「Menu」をインストール

「Menu」ホルダーをダブルクリックする。

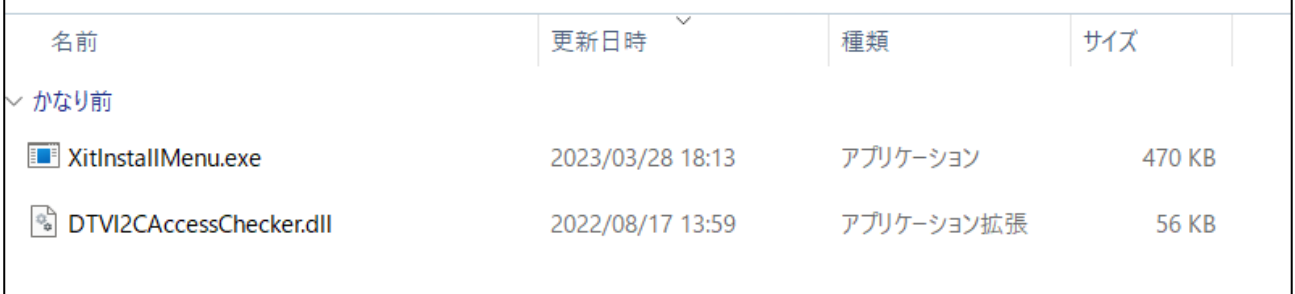

「XitinstallMenu.exe」をクリックすると、実行される。

## 10.テレビの設定

デスクトップの「XitSE」をダブルクリックして、初期設定をすればよい。これで一連の作業が完 了する。

#### 11.総括

(1)「Xit -SQR100」を購入してから、テレビが見えるようになるまでに 8 日を要した。

(2)「XIT-SQR100 サポートガイド」は、非常にわかりにくい。利用者がどうしなければなら ないのかを明確に記述していない。設計者の立場でくだくだと記述している。

(3)「.NET Framework 4.6.2」を事前にインストールしなければならないことはわかる。正常 にインストールが成功するならよいが、すでに他のアプリでインストール済ということがある。 その場合の手順が記述されていない。というよりもピクセラ社の設計者はそういうことを全く考 慮していないと思われる。

(4)不思議なことは、「Xit SE のインストールについて」において、「本ページ上部からダウ ンロードした exe ファイルをダブルクリックします」と記述しているが、利用者に何をさせよう としているかわかりにくい。

(5)さらに、「本ページ上部」をクリックしたとき、なぜ、「XitSEUpdateTool」のダウンロ ードになるのか。ここで利用者は大混乱に陥る。本来ならば、「XitSE のダウンロード」とあるべ きではないのか。UpdateTool と XitSE とは違うのであるからこれは明確に分けるべきである。 (6)さらに混乱は続く。ダウンロードした時のホルダーの名称が混乱に拍車をかける。なぜ、

「XitSEUpdateTool」なのか。ここからは、「XitSE ダウンロード」には結びつかない。

(7)「XitSEUpdateTool」ホルダーをダブルクリックすると「Application」、「Driver」および 「Menu」のホルダーあるとは思いもよらない。「Application」、「Driver」および「Menu」の ホルダーを保存するホルダーの名称は「XitSE」とすべきである。

(8)設計者は利用者のことを考慮してこのセットアップ手順を設計したのか疑問でならない。 「.NET Framework 4.6.2」がインストール済の場合を考慮してセットアップ手順を改訂する必要 がある。そうしないとピクセル社の信用が損なわれ、ひいては「XIT-SQR100」の販売にも影響 すると思われる。

(9)「.NET Framework 」がインストールされていない場合、「.NET Framework 」がすでに インストールされている場合、XitSE を更新する場合を分けて記述すべきである。 以上